# **BOARDS.TXT Editor Crack**

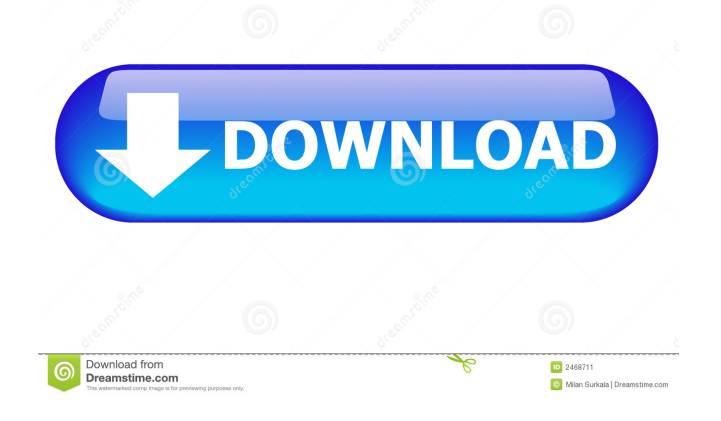

### **BOARDS.TXT Editor Crack + [April-2022]**

- Edit: - Import and export files from other websites: - Deactivate and Delete: - Import: - Import snippets from other websites: Programmers.TXT Editor Description: - Edit: - Import and export files from other websites: - Deactivate and Delete: - Import: - Import snippets from other websites: there's lots of criticism of the 'leak' of Apple's iPhone 8 in Chinese factory that had been building it, we have to say it's pretty darn good. As can be seen in the above video clip, the face on the iPhone 8 is not a glossy plastic, as has been rumored, but a 'metal' cover that looks… Continue reading below ↓ ..exactly like this one. The metal back looks just like what we've seen in the image below: And here is a zoomed in version: As can be seen, the device's back looks quite similar to that of the iPhone 7, apart from the three pronged connector. While it looks good, we have to wonder if this kind of back is all we can expect, and if so, what this means for the iPhone 8's design. Apple's iPhone 8 will also sport the company's new iPhone X-like display, as leaked out by Apple's website earlier today. While it looks like a very slim 5.7-inch display, we have to wonder if it would still be water resistant. MORE FROM FHM.COM.PH But, speaking of design, there are also several rumors about the iPhone 8's design. For example, the reports claim the iPhone 8 will sport an all-screen design, and there will be no home button. The home button is currently located on the iPhone 7 and 7 Plus on the back. Those reports also claim that the iPhone 8's display will be 18.5mm thick, which is also the same as that of the iPhone 7. Earlier this month, the iPhone 8 was leaked by two separate outlets in China. One of them was the iPhone 8's body, and the other was the assembly of the iPhone 8 that was working on the iPhone's camera

#### **BOARDS.TXT Editor Crack Download [Win/Mac]**

• Edit the BOARDS.TXT and PROGRAMMERS.TXT by using the list of keystrokes. • Supports custom code insertion. • Inserts macro variables. • Contains useful key macros. • Contains all the functions of the Arduino IDE, including "No Library", "Board", "Firmware", "Ver", "verify", and "upload". • Auto-detects the size of the sketch if it has been saved as a.hex file. • Includes a serial connection to upload sketch and see how it works. • The serial connection is a pure USB to serial adapter, USB to TTL adapter or USB to USB adapter BOTTLENECKS Description: • Emulates the opening and closing of the bootloader on the Arduino Uno/Duemilanove/Leonardo/Mega. • Easily design the bootloader. • Allows you to close the bootloader with one keystroke. FLASHEMPTY Description: • Detects whether a board has no code on it. • Checks if the board has a new update on it. • Easily detect if the board is empty or full. 2DGRID Description: • Allows you to create a 2D grid in a text file. • Includes a simple function to sort the board, so you can arrange your board according to its items. • Let you to import and export the data to and from a file. • Includes a random function to place items on the board. • Allows you to insert function macros. Add-on BOTTLENECKS Description: • Emulates the opening and closing of the bootloader on the Arduino Mega/Leonardo/Duemilanove/Uno. • Easily design the bootloader. • Allows you to close the bootloader with one keystroke. ADDBOARD.TXT Description: • Allows you to import an existing board's BOARDS.TXT and PROGRAMMERS.TXT. • Allows you to import snippets

from other websites. • Does not include the bootloader. NEWBOARD.TXT Description: • Allows you to design a new board and save it in a file. • Can be used to design a new bootloader. • Can be used to design the board. • Contains the names of the functions on the board. • Includes the 1d6a3396d6

### **BOARDS.TXT Editor With Full Keygen**

BOARDS.TXT Editor is a comprehensive application designed to help you edit the BOARDS.TXT and PROGRAMMERS.TXT of your Arduino board. The application provides explanations for every field of the board and enables you to edit, deactivate, rearrange or duplicate items. Additionally, you can import boards.txt snippets from other websites. Key Features: + Clicking on the "Insert Item" button adds the item in the board and you can edit it if needed + Clicking on the "Delete Item" button will remove the item in the board. + The application will prompt you when an item is already in the board + Clicking on the "Update Items" button will update the items in the board + You can save the current board by clicking on the "Save Board" button. + You can remove a board from the current project by clicking on the "Rearrange Items" button. + You can edit and remove multiple items in the project by selecting a group of items and the "Edit Selected Items" button + You can rename the project by clicking on the "Rename Project" button. + You can deactivate (delete) multiple items by selecting a group of items and the "Delete Selected Items" button + You can duplicate items in the project by selecting a group of items and the "Duplicate Selected Items" button + You can edit the settings of a duplicate item by clicking on the "Edit Duplicate Item" button + You can copy a text from one item to another by clicking on the "Copy Text" button + You can paste a text from one item to another by clicking on the "Paste Text" button + You can make a board the default project by clicking on the "Set as default project" button + You can delete the default project by clicking on the "Delete as default project" button + You can add another board as the default project by clicking on the "Add as default project" button + You can rename the default project by clicking on the "Rename default project" button + You can delete the default project by clicking on the "Delete as default project" button + You can edit the default project by clicking on the "Edit default project" button + You can export the current project as a.CSV file by clicking on the "Export as CSV" button + You can import the board.txt snippets from other websites by clicking on

#### **What's New in the BOARDS.TXT Editor?**

\* Import BOARDS.TXT files from other websites (original by Iain Pedney) \* Export/Export to external file \* Edit/Edit/Activate/Deactivate/Rearange/Duplicate/Duplicate/Import files from other websites \* Export/Import from external file \* Delete/Clear/Copy/Paste/Cut/Copy/Cut \* Data Export/Data Export \* Search/Help \* Manage the "BOARD" files Platforms: Windows Mac OS X Software description BOARDS.TXT Editor is a comprehensive application designed to help you edit the BOARDS.TXT and PROGRAMMERS.TXT of your Arduino board. The application provides explanations for every field of the board and enables you to edit, deactivate, rearrange or duplicate items. Additionally, you can import boards.txt snippets from other websites. What is new in this release: - Improved the rendering of the list: in the list, the first and last row are now visible and the drag handle is now transparent. - Added sorting of the list by clicking on the heading of the list (the same functionality is available from the context menu). - The Import option now shows an animation while importing the list. - The List of boards now contains a search box. - For the window size, the height is now shown in pixels

and the width is now shown in percentage, showing the percentage of the window. What is new in this version: - There are now three rows in the list of boards. The new row is fully expandable and contains three buttons (or an icon): "Delete/Clear/Copy/Paste/Cut/Copy/Cut", "Data Export/Data Export" and "Export to external file". Clicking on one of them opens a new window with the board. - The option to search boards.txt in the Import dialog has been removed as it is no longer supported by the list of boards. - Export to external file has been removed. The application now provides a new way to export the data to an external file. - The opening of the URL "" will now open the list of boards and the application will remember the last opened board in case the user wants to open another one. - The window size has been improved and is now shown as a percentage of the available window size. What is new in this version: - The rendering of the list has been improved: the first and last row are now visible and the drag handle is now transparent. - The drag and drop of items in the list is now faster. - Improved the rendering of the list: in the list, the first and last row are now visible

## **System Requirements For BOARDS.TXT Editor:**

A computer running Windows 10, 8.1, or 8 2 GB RAM 8 GB of free hard disk space 10 GB of free space for the installation of the Blu-ray version of the game The Blu-ray version of the game includes a DVD-sized ISO file. Minimum video card requirements: Intel HD Graphics 2000/AMD Radeon HD 2000 Available April 10, 2018 (accessed April 14, 2018) To discuss this update, head to the discussion thread on the official website.Q: How

Related links:

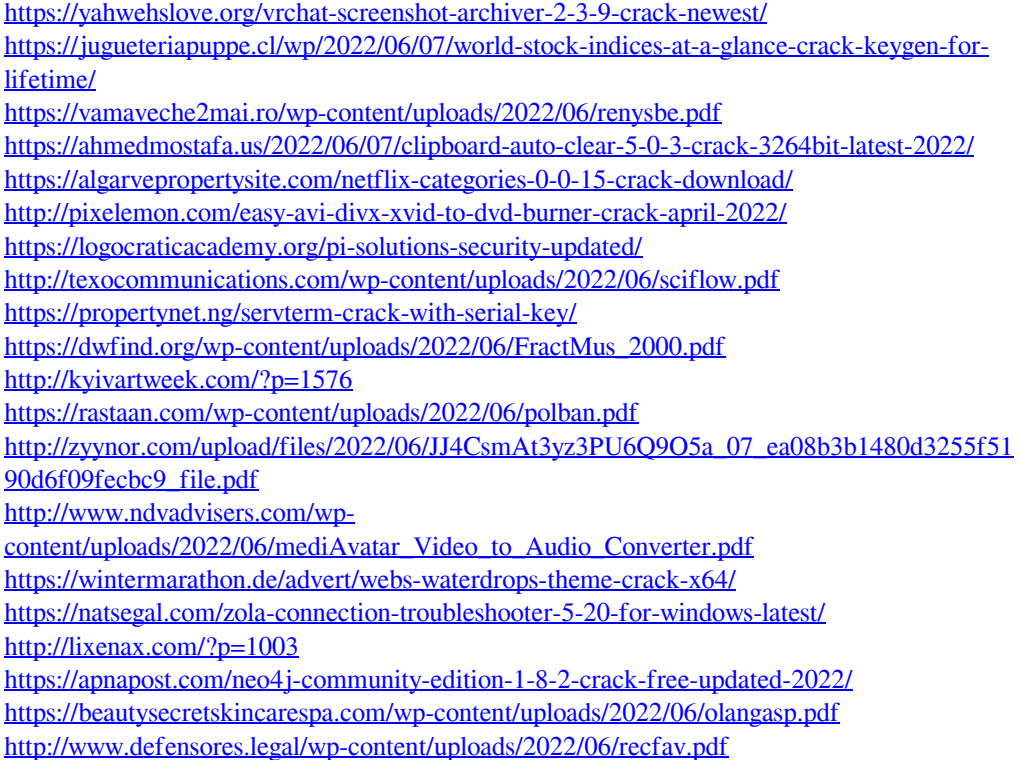